# Hotelreservation mittels Anzahlung durch Kreditkarte Hotel Advance Deposit

Möchte Ihr Hotel für eine garantierte Buchung eine Anzahlung verlangen, kann dies über die Kreditkarte des Kunden abgewickelt werden. Wir zeigen Ihnen, wie Sie **1** Anzahlungen mit Kreditkarten korrekt abwickeln, **2** Anzahlungen korrekt wieder stornieren, **3** mit Fällen von Überbuchungen korrekt umgehen.

Es ist wichtig, dass Sie die folgenden Anweisungen genau befolgen. Dadurch lassen sich Kundenrückfragen oder gar Rückbuchungen vermeiden.

## **1** Anzahlung mit Kreditkarten korrekt abwickeln

Während des Reservationsgesprächs mit dem Gast…

#### Verlangen Sie folgende Angaben:

- Name/Vorname (wie auf der Karte angegeben)
- Rechnungsadresse
- Kreditkartennummer und Verfalldatum
- Telefonnummer, Postadresse, E-Mail-Adresse
- Ankunftsdatum und Aufenthaltsdauer

## Geben Sie dem Gast folgende Informationen:

- Zimmerpreis (inkl. Abgaben, Taxen, Steuern)
- Betrag der Anzahlung, den Sie seiner Kreditkarte belasten werden (darf den Preis für 14 Nächte nicht übersteigen)
- Name, Adresse und Telefonnummer des Hotels
- Buchungscode <sup>1</sup> , mit dem Hinweis, ihn für allfällige Rückfragen aufzubewahren
- Hinweis, dass die Anzahlung von der Schlussrechnung abgezogen wird und
- dass die Unterkunft für den Zeitraum für ihn freigehalten wird, der von der Anzahlung gedeckt ist

#### Informieren Sie den Gast über die Stornierungsbedingungen Ihres Hotels, insbesondere über

- den letztmöglichen Zeitpunkt für eine kostenlose Stornierung
- dass die Anzahlung nach Ablauf der Stornierungsfrist bzw. wenn die Stornierungsbedingungen nicht eingehalten werden, ganz oder teilweise verfällt.

Nach dem Gespräch mit dem Gast…

#### Buchen Sie die Anzahlung an Ihrem Zahlterminal

- Da Sie nur über die Kartennummer und nicht über die Karte verfügen, benutzen Sie die Funktion «manuelle Kartendatenerfassung» <sup>2</sup> .
- Anstelle der Unterschrift schreiben Sie von Hand das Wort «Advance Deposit» in das Unterschriftenfeld.

#### Sichere Abwicklung der Anzahlung im E-Commerce

SIX Payment Services empfiehlt Ihnen unsere Lösungen Saferpay Secure PayGate, Saferpay PDF Payment oder Secure E-Commerce zur Abwicklung von Hotel Advance Deposits. Dabei gehen Sie bei Secure PayGate wie folgt vor:

- 1. Sie öffnen Secure PayGate auf Ihrem PC.
- 2. Sie rufen ein hinterlegtes Standard-Angebot auf oder erfassen ein individuelles Angebot neu.
- 3. Sie versenden Ihr Angebot per E-Mail zusammen mit weiteren Informationen nach Wahl im Anhang (wie z.B. den Stornierungsbedingungen).
- 4. Der Gast prüft das Angebot.
- 5. Ist er damit einverstanden, klickt er auf den verschlüsselten Link in der E-Mail und gelangt damit automatisch zum Saferpay Zahlfenster (Payment Page).
- 6. Der Gast erfasst Kartennummer, Kartenprüfnummer (CVV2, CVC2, CID), Name und Verfalldatum und schliesst den Kauf ab.
- 7. Der Karteninhaber erhält per E-Mail umgehend eine Kaufbestätigung.
- 8. Gleichzeitig erhalten Sie eine Zahlungsbestätigung per E-Mail.
- 9. Die Zahlung wird automatisch in Ihrem Backoffice-Journal abgelegt, wo Sie sie kontrollieren und verwalten können.

Bei Abwicklung über Secure E-Commerce geht Ihr Gast auf Ihre Webseite und folgt dem normalen Auswahl- und Zahlungsprozess.

Auch mit Saferpay PDF Payment ist eine Anzahlung möglich. Mit Saferpay PDF Payment können Sie Ihre PDF-Rechnung mit einem Bezahllink versehen. Sie senden die Rechnung dann einfach per E-Mail an Ihren Kunden, der über den Bezahllink direkt zum Online-Zahlfester (Saferpay Payment Page) kommt. Hier wählt er sein gewünschtes Zahlungsmittel aus und bezahlt mit nur einem Klick bequem von zuhause aus.

<sup>1</sup> Wird vom Hotel vergeben.

<sup>2</sup> Die genaue Bezeichnung kann je nach Zahlterminal-Modell variieren. Bei Fragen kontaktieren Sie den Hersteller Ihres Zahlterminals.

Beachten Sie Folgendes: Der Vertragspartner nimmt zur Kenntnis, dass Transaktionsabwicklungen mittels manueller Kartendatenerfassung mit Risiken verbunden sind und er diese Risiken zu tragen hat. Insbesondere dann, wenn sich nachträglich herausstellen sollte, dass die Kartendaten missbräuchlich ohne Einverständnis des Karteninhabers verwendet worden sind. Diese Risiken können Sie mit Saferpay Secure PayGate massgeblich vermindern.

## So halten Sie die PCI DSS Richtlinien ein

Bewahren Sie Kartendaten nach Möglichkeit in physischer Form auf. Wollen Sie Kartendaten elektronisch speichern, so ist eine umfangreichere Zertifizierung nach PCI DSS erforderlich, um die Sicherheit der Kartendaten zu gewährleisten. Vergleichen Sie hierzu unsere «Weisungen zur Einhaltung der PCI DSS Sicherheitsvorschriften für Vertragspartner». Bewahren Sie die auf Papier vorhandenen Kartendaten (Kartennummer und Verfalldatum) an einem sicheren, nur einem für einen beschränkten und autorisierten Personenkreis zugänglichen Ort auf. Nach Abreise des Gastes sind diese Kartendaten unbedingt zu vernichten. Kartenprüfnummern (CVV2, CVC2, CID, CAV2) dürfen niemals gespeichert werden.

## Bestätigen Sie dem Gast die Anzahlung schriftlich

Sie sind verpflichtet, dem Gast innerhalb von drei Arbeitstagen eine schriftliche Anzahlungsbestätigung sowie eine Kopie des Buchungsbelegs zukommen zu lassen.

Die Anzahlungsbestätigung Ihres Hotels<sup>3</sup> muss folgende Angaben enthalten:

- Bezeichnung des Hotels
- Name, Rechnungsadresse und Telefonnummer des Karteninhabers
- voraussichtliches Ankunftsdatum
- Anzahlungsbetrag
- Datum der Transaktion
- Buchungscode der Anzahlung
- spätester Zeitpunkt für eine Stornierung
- Stornierungsbedingungen wie mit dem Gast vereinbart
- Angaben zu Rechten und Pflichten bei Anzahlungen über Kreditkarten

Sie müssen sich vom Karteninhaber die Reservation schriftlich rückbestätigen lassen (per Fax, Brief oder E-Mail). Der Karteninhaber muss dabei ausdrücklich bestätigen, dass er die Stornierungsbedingungen gelesen, verstanden und akzeptiert hat. Wir empfehlen Ihnen, dem Karteninhaber ein vorformuliertes Schreiben zur Unterschrift mitzuschicken.

Ihr persönlicher Kontakt: www.six-payment-services.com/kontakt

**SIX Payment Services AG** Hardturmstrasse 201 8005 Zürich Schweiz

**SIX Payment Services (Europe) S.A.** 10, rue Gabriel Lippmann 5365 Munsbach Luxemburg

## **2** Anzahlungen korrekt stornieren

#### Beim Gespräch mit dem Karteninhaber

- Teilen Sie ihm seinen Stornierungscode<sup>4</sup> mit.
- Weisen Sie darauf hin, dass der Code für mögliche Rückfragen aufbewahrt werden muss.

#### Nach dem Gespräch

- Versehen Sie die Anzahlungsbestätigung mit dem Vermerk «cancelled» und dem Stornierungscode.
- Berechnen Sie den zu erstattenden Betrag.
- Führen Sie eine Kreditkartengutschrift an Ihrem Kreditkartenterminal durch.
- Senden Sie dem Gast innerhalb von drei Arbeitstagen per Brief, Fax oder E-Mail eine Kopie beider Belege (Buchungsbeleg Advance Deposit und Gutschriftsbeleg der Stornierung) begleitet von einem Text, der erklärt, dass eine Gutschrift vorgenommen wurde.

Gutschriften dürfen nur auf dieselbe Kreditkarte ausgelöst werden, die ursprünglich belastet wurde: keine anderen Kredit- oder Debitkarten, keine Bankvergütungen.

## **3** Vorgehen im Falle von Überbuchungen

Grundsätzlich hat der Gast Anrecht auf das von ihm gebuchte Zimmer oder die Zimmerkategorie. Ist die vom Gast reservierte Unterkunft bei seiner Ankunft nicht verfügbar, sind Sie verpflichtet, ihm mindestens folgende Ersatzleistungen anzubieten:

- Unterkunft in einem anderen Hotel, bis das reservierte Zimmer verfügbar ist. Diese muss mindestens von gleichwertigem oder höherem Qualitätsstandard sein.
- Transfer zum Ersatzhotel und zurück (falls vom Kunden gewünscht täglich)
- Weiterleitung aller eingehenden Nachrichten und Anrufe in das Ersatzhotel
- zwei kostenlose, dreiminütige Telefonanrufe
- Die gesamte vom Gast geleistete Anzahlung ist gutzuschreiben<sup>5</sup>
- <sup>3</sup> Die Anzahlungsbestätigung ist von Ihrem Hotel zu verfassen.
- <sup>4</sup> Der Stornierungscode ist von Ihrem Hotel zu vergeben.
- <sup>5</sup> Vorgehen siehe Punkt 2: Anzahlungen korrekt stornieren.

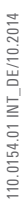

**VISA** Mastercard Maestro **Magicano** Dines Club DISCOVER